# MODELADO Y SIMULACION DE REDES LAN/WAN

Presentado por

ALEX MAURICIO LEGUIZAMO COD: 93.401.998

TUTOR

JUAN CARLOS VESGA FERREIRA

UNIVERSIDAD NACIONAL ABIERTA Y A DISTANCIA "UNAD" IBAGUE-TOLIMA 2018

### INTRODUCCION

El presente trabajo nos lleva a aplicar todos los conocimientos adquiridos en el diplomado de profundización CCNA en el cual encontramos temas como la configuración de VLANs, OSPFv2, DHCPv4 y ACL en switches y routers, diseñar e implementar NAT dinámicas y estáticas, listas de acceso bajo los protocolos IPv4 y entre otros temas de gran importancia para afianzar nuestros conocimientos en networking.

Lo anterior lo realizaremos desarrollando los ejercicios de práctica encontrados en el módulo de CCNA 1 y CCNA de cisco, que ejecutaremos a través de la herramienta de simulación Packet Tracert.

## **OBJETIVOS**

- 1. Realizar configuraciones de red básica y avanzada.
- 2. Identificar y solucionar problemas propios de subredes y direccionamiento IP, mediante el uso adecuado de herramientas y estrategias basadas en comandos y características del IOS.
- 3. Configurar OSPF, VLAN, ACL y aplicar en el desarrollo del trabajo solicitado.

### RESUMEN

Los principios básicos del routing y el switching estudiados durante el curso de CCNA 2, fortalecen las habilidades necesarias para aplicarlas en un campo de acción se presenta una descripción de un escenario, en una empresa de tecnología con tres sucursales, en las ciudades de Bogotá, Medellín y Bucaramanga, el administrador de esta red debe solucionar los problemas e interconectar los dispositivos correctamente siguiendo las especificaciones dadas por la red, protocolos de enrutamiento y topología de la red.

Esta actividad es evaluativa en el diplomado de profundización de CCNA, permite calificar el nivel de comprensión ante la solución del problema, donde abarca direccionamiento de la red, Networking, para su desarrollo se cuenta con la herramienta de simulación Packet Tracer. Que proporciona los elementos para diseño y configuración de una red

En este trabajo muestra la arquitectura y la configuración básica de los routers y switches para su funcionamiento, la creación y configuración de vlns, enlaces troncales, la asignación de protocolo ospf de área única y dhcp en una red simulada de un escenario real.

Palabras Clave: Packet Tracer, enrutamiento, dhcp, ospf, simulación, red.

#### **DESCRIPCIÓN GENERAL DE LA PRUEBA DE HABILIDADES**

La evaluación denominada "Prueba de habilidades prácticas", forma parte de las actividades evaluativas del Diplomado de Profundización CCNA, la cual busca identificar el grado de desarrollo de competencias y habilidades que fueron adquiridas a lo largo del diplomado y a través de la cual se pondrá a prueba los niveles de comprensión y solución de problemas relacionados con diversos aspectos de Networking.

Para esta actividad, el estudiante dispone de cerca de dos semanas para realizar las tareas asignadas en cada uno de los escenarios propuestos, acompañado de los respectivos procesos de documentación de la solución, correspondientes al registro de la configuración de cada uno de los dispositivos, la descripción detallada del paso a paso de cada una de las etapas realizadas durante su desarrollo, el registro de los procesos de verificación de conectividad mediante el uso de comandos ping, traceroute, show IP route, entre otros.

La prueba de habilidades podrá ser desarrollada en el Laboratorio SmartLab o mediante el uso de herramientas de Simulación (Puede ser Packet Tracer o GNS3). El estudiante es libre de escoger bajo qué mediación tecnológica resolverá cada escenario. No obstante, es importante mencionar que aquellos estudiantes que hagan uso del laboratorio SmartLab se le considerará un estímulo adicional a la hora de evaluar el informe, teniendo en cuenta que su trabajo fue realizado sobre equipos reales y con ello será la oportunidad poner a prueba las habilidades y competencias adquiridas durante el diplomado.

## TOPOLOGIA DE LA RED

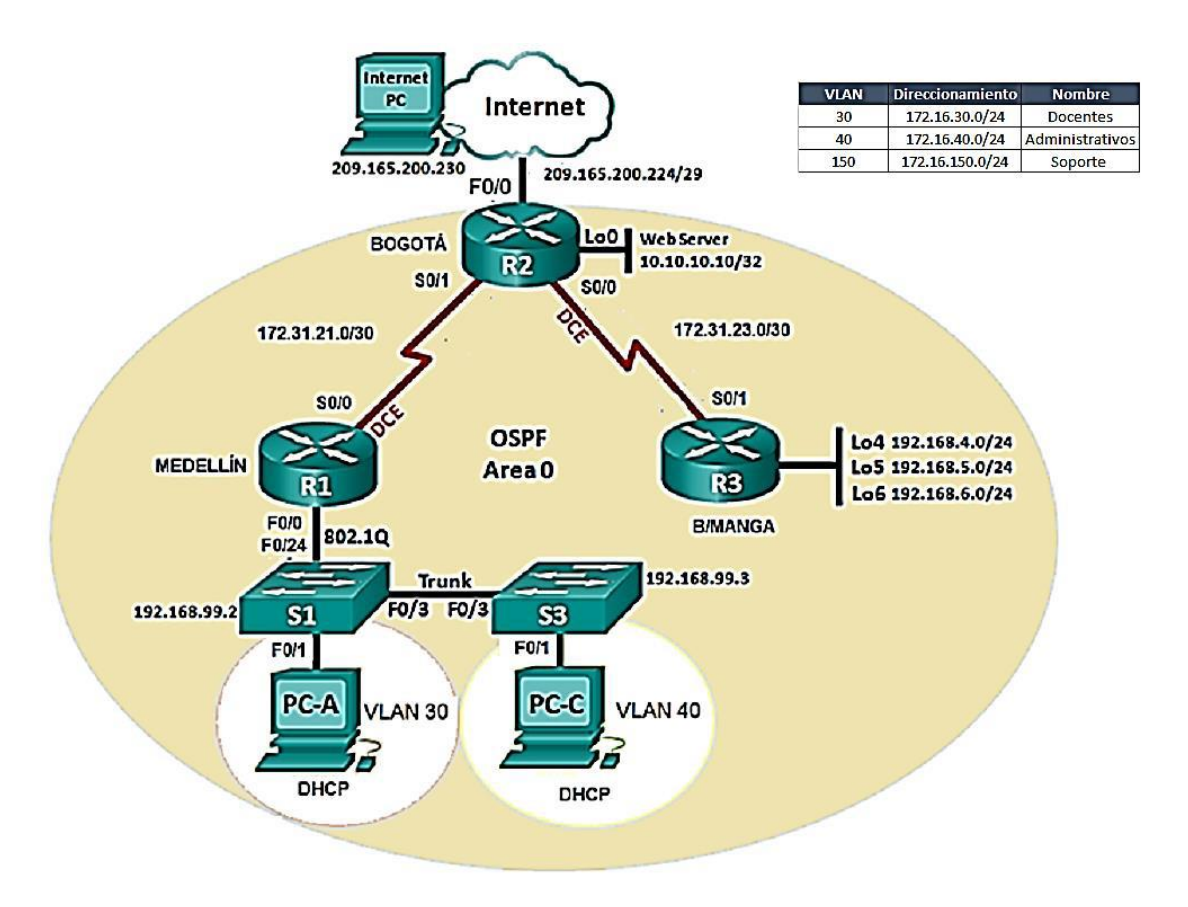

1. Configurar el direccionamiento IP acorde con la topología de red para cada uno de los dispositivos que forman parte del escenario

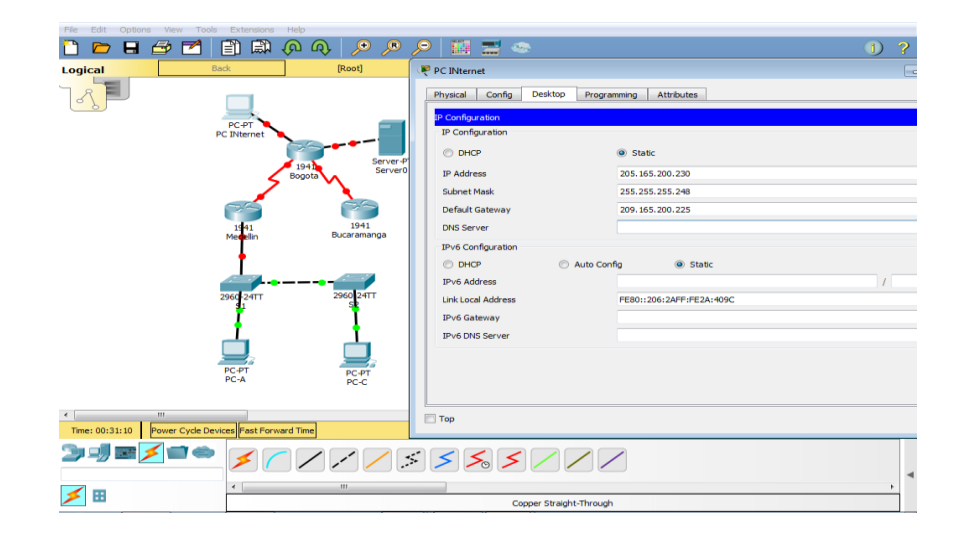

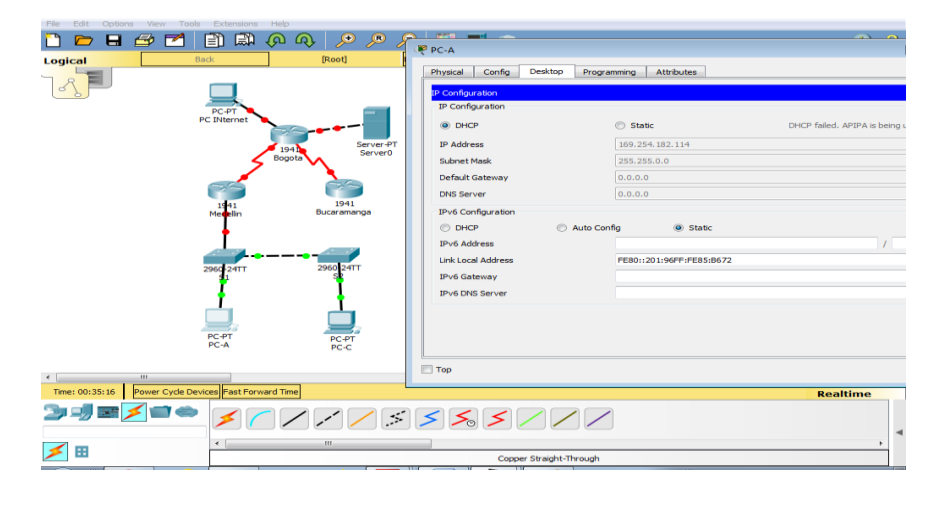

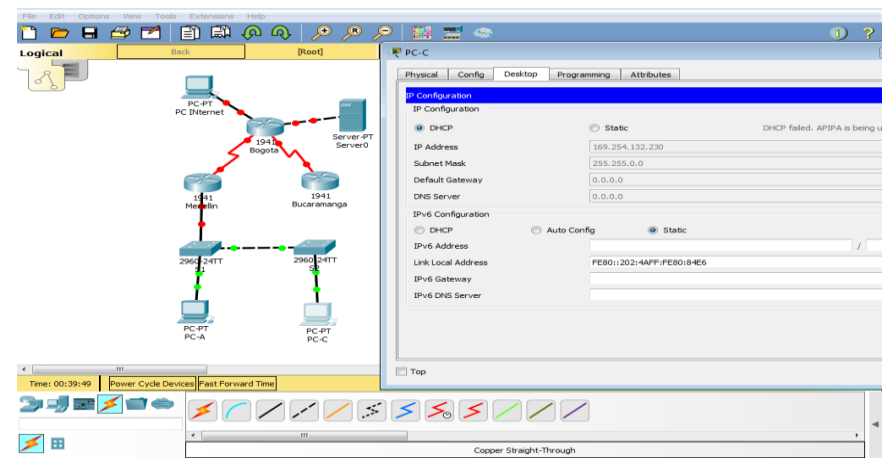

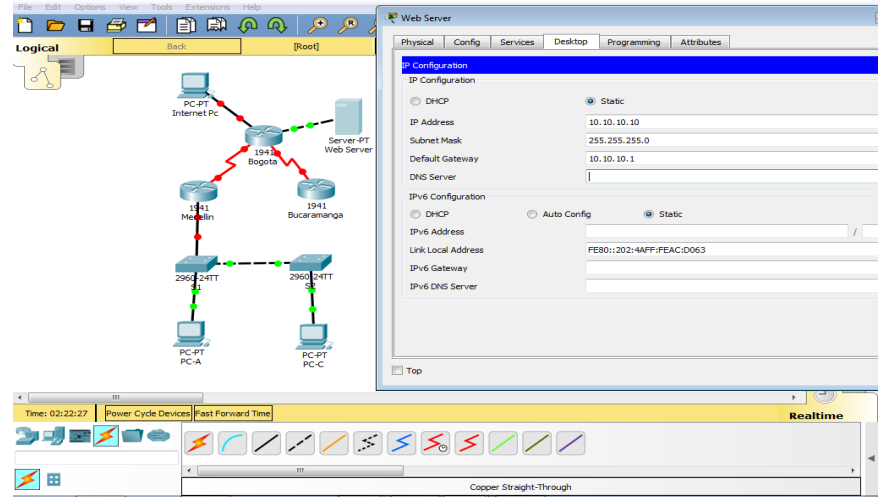

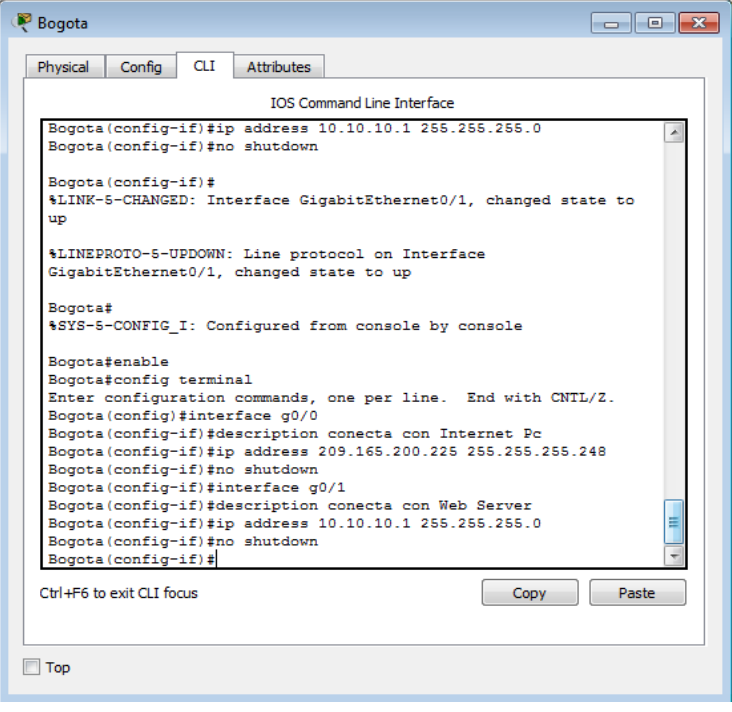

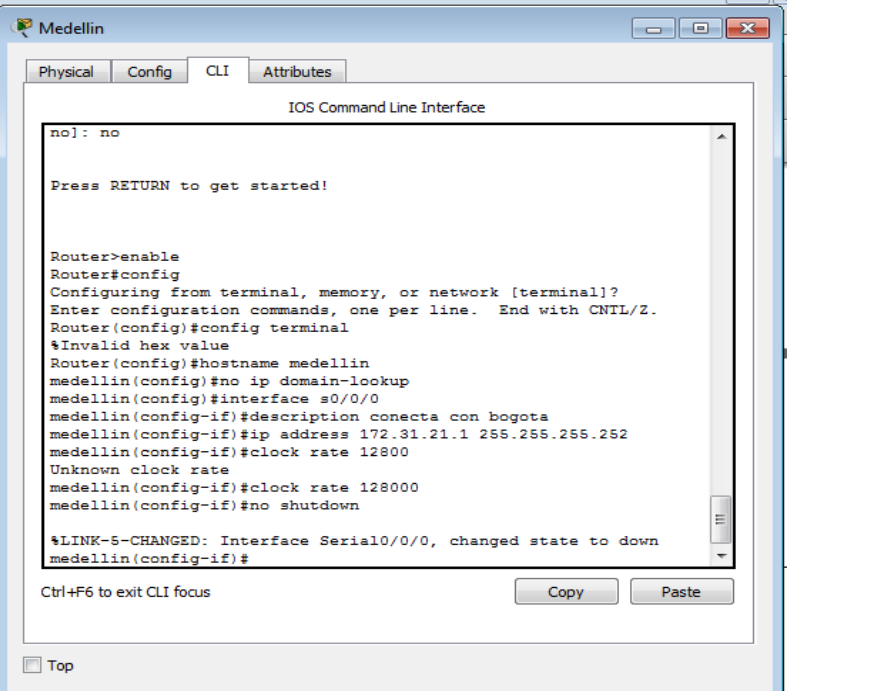

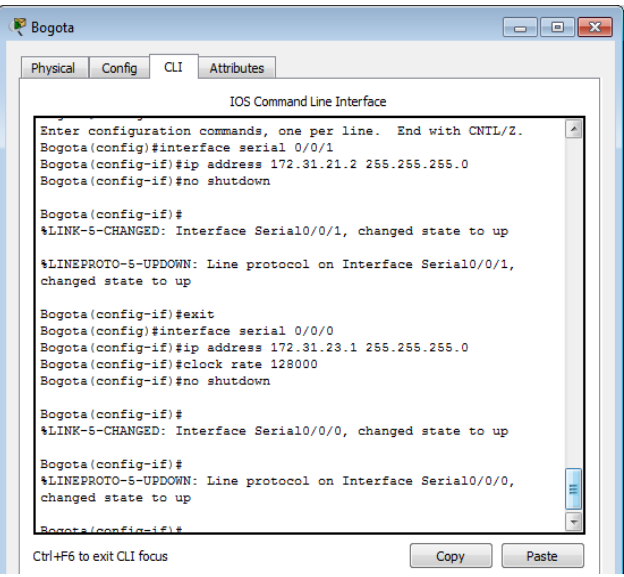

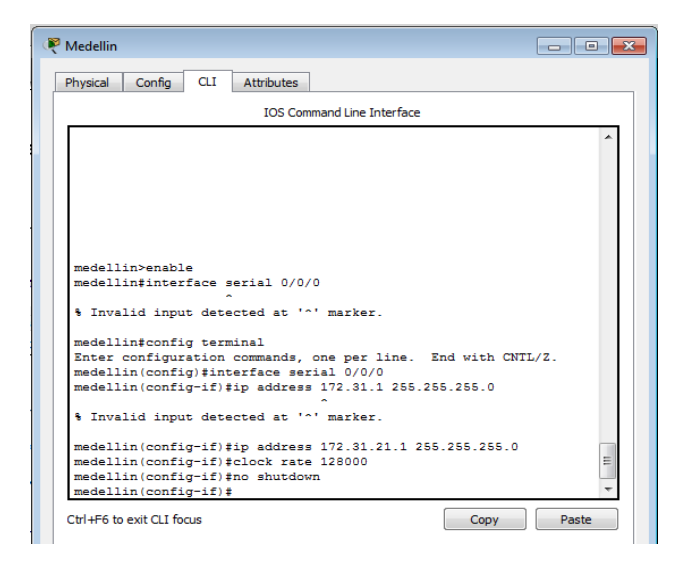

2. Configurar el protocolo de enrutamiento OSPFv2 bajo los siguientes criterios:

OSPFv2 área 0

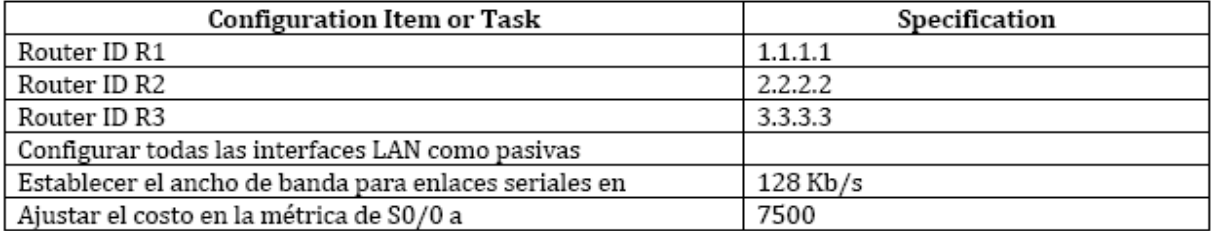

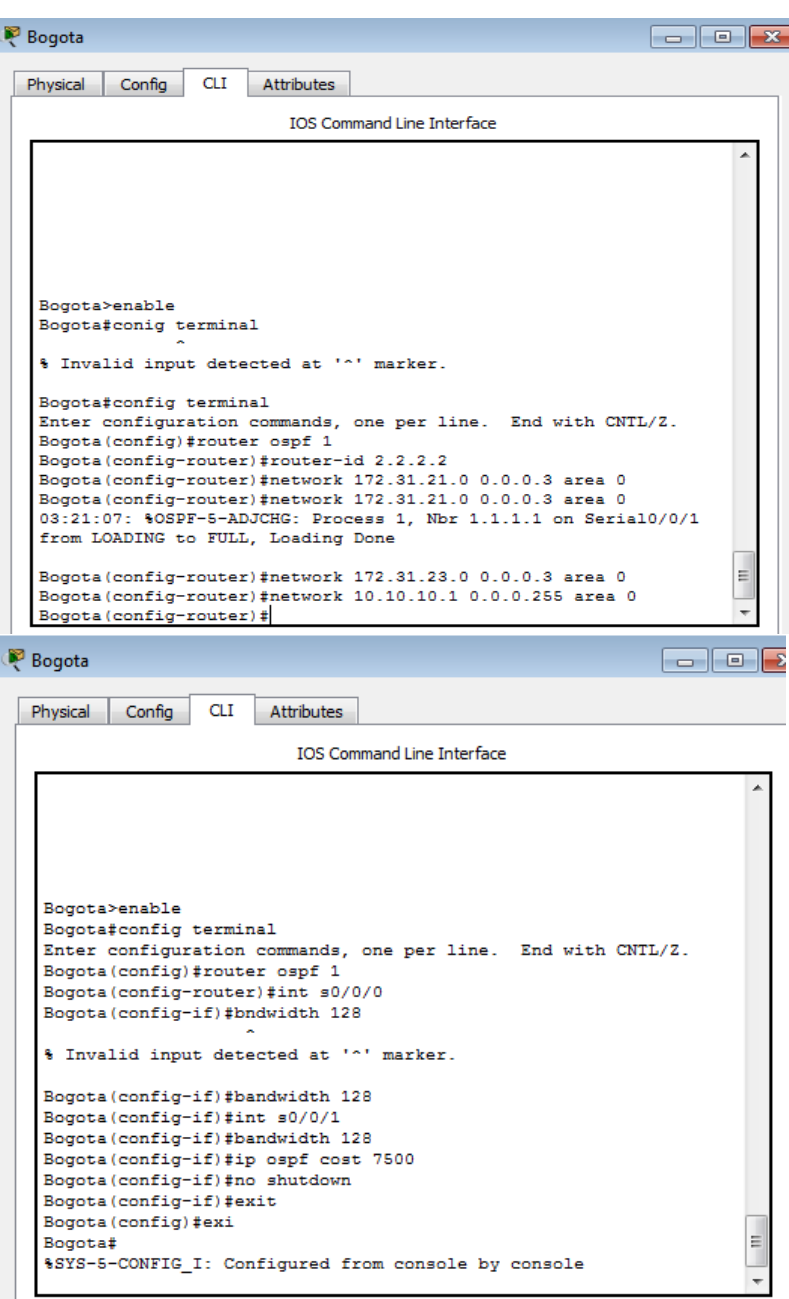

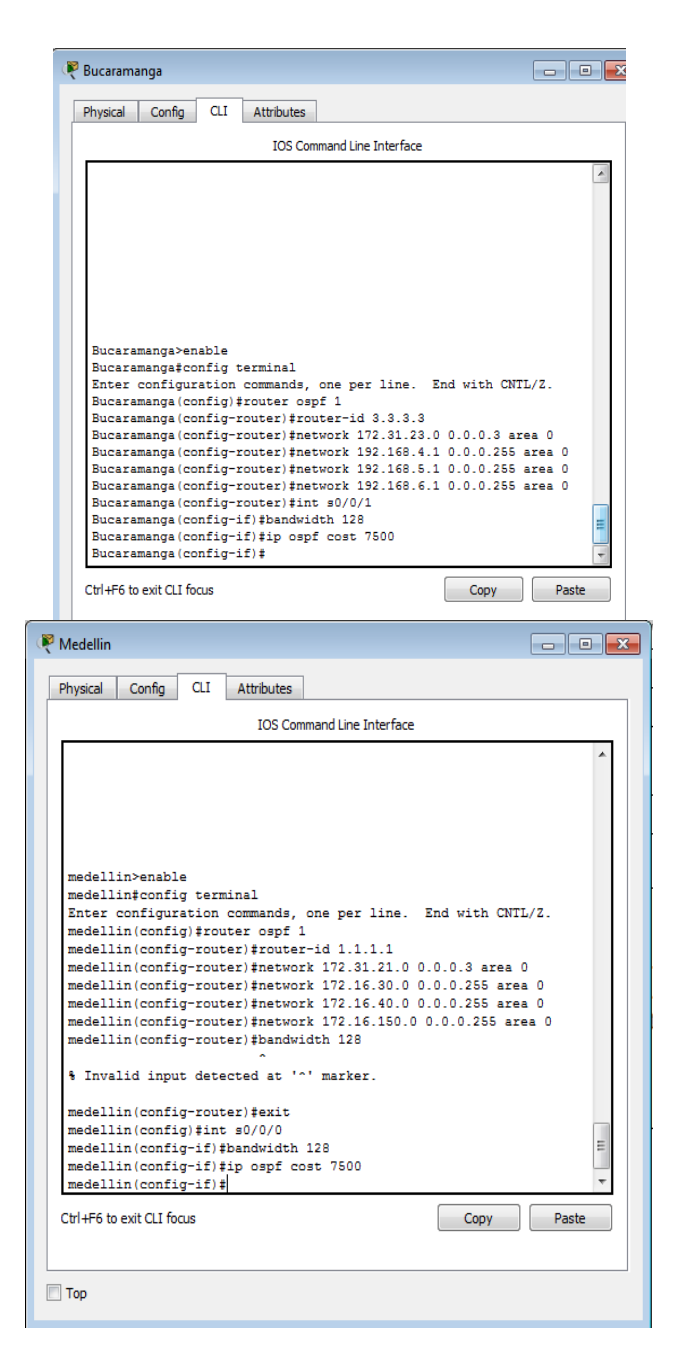

Verificar información de OSPF

• Visualizar tablas de enrutamiento y routers conectados por OSPFv2

```
Serial0/0/1 is up, line protocol is up
  Internet address is 172.31.21.2/24. Area 0
  Process ID 1, Router ID 2.2.2.2, Network Type POINT-TO-POINT,
Cost: 7500Transmit Delay is 1 sec, State POINT-TO-POINT, Priority 0
  No designated router on this network
  No backup designated router on this network
 Timer intervals configured, Hello 10, Dead 40, Wait 40,
Retransmit 5
   Hello due in 00:00:09
  Index 1/1, flood queue length 0
 Next 0x0(0)/0x0(0)
 Last flood scan length is 1, maximum is 1
  Last flood scan time is 0 msec, maximum is 0 msec
 Neighbor Count is 1, Adjacent neighbor count is 1
   Adjacent with neighbor 1.1.1.1
  Suppress hello for 0 neighbor(s)
Serial0/0/0 is up, line protocol is up
 Internet address is 172.31.23.1/24, Area 0
  Process ID 1, Router ID 2.2.2.2, Network Type POINT-TO-POINT,
Cost: 781
  Transmit Delay is 1 sec, State POINT-TO-POINT, Priority 0
  No designated router on this network
 No backup designated router on this network
```

```
Serial0/0/1 is up, line protocol is up
 Internet address is 172.31.23.2/30, Area 0
 Process ID 1. Router ID 3.3.3.3. Network Type POINT-TO-POINT.
Cost: 7500
 Transmit Delay is 1 sec, State POINT-TO-POINT, Priority 0
 No designated router on this network
 No backup designated router on this network
 Timer intervals configured, Hello 10, Dead 40, Wait 40,
Retransmit 5
   Hello due in 00:00:00
  Index 1/1, flood queue length 0
  Next 0x0(0)/0x0(0)
 Last flood scan length is 1, maximum is 1
 Last flood scan time is 0 msec, maximum is 0 msec
  Suppress hello for 0 neighbor(s)
Loopback4 is up, line protocol is up
  Internet address is 192.168.4.1/24, Area 0
  Process ID 1, Router ID 3.3.3.3, Network Type LOOPBACK, Cost: 1
 Loopback interface is treated as a stub Host
Loopback5 is up, line protocol is up
 Internet address is 192.168.5.1/24, Area 0
 Process ID 1, Router ID 3.3.3.3, Network Type LOOPBACK, Cost: 1
 Loopback interface is treated as a stub Host
```
• Visualizar lista resumida de interfaces por OSPF en donde se ilustre el costo de cada interface

```
medellin#show ip ospf neigh
Neighbor ID
              Pri State
                                Dead Time Address
Interface
2.2.2.20 FULL/ -00:00:37
                                             172, 31, 21, 2Serial0/0/0medellin#
```

```
Serial0/0/1 is up, line protocol is up
 Internet address is 172.31.21.2/24, Area 0
 Process ID 1, Router ID 2.2.2.2, Network Type POINT-TO-POINT,
Cost: 7500
 Transmit Delay is 1 sec, State POINT-TO-POINT, Priority 0
 No designated router on this network
 No backup designated router on this network
 Timer intervals configured, Hello 10, Dead 40, Wait 40,
Retransmit 5
   Hello due in 00:00:09
 Index 1/1, flood queue length 0
 Next 0x0(0)/0x0(0)
 Last flood scan length is 1, maximum is 1
 Last flood scan time is 0 msec, maximum is 0 msec
 Neighbor Count is 1, Adjacent neighbor count is 1
   Adjacent with neighbor 1.1.1.1
 Suppress hello for 0 neighbor(s)
Serial0/0/0 is up, line protocol is up
 Internet address is 172.31.23.1/24, Area 0
 Process ID 1, Router ID 2.2.2.2, Network Type POINT-TO-POINT,
Cost: 781
 Transmit Delay is 1 sec, State POINT-TO-POINT, Priority 0
 No designated router on this network
No backup designated router on this network
```

```
Serial0/0/1 is up, line protocol is up
 Internet address is 172.31.23.2/30, Area 0
 Process ID 1. Router ID 3.3.3.3. Network Type POINT-TO-POINT.
Cost: 7500
 Transmit Delay is 1 sec, State POINT-TO-POINT, Priority 0
 No designated router on this network
 No backup designated router on this network
 Timer intervals configured, Hello 10, Dead 40, Wait 40,
Retransmit 5
   Hello due in 00:00:00
 Index 1/1, flood queue length 0
 Next 0x0(0)/0x0(0)
 Last flood scan length is 1, maximum is 1
  Last flood scan time is 0 msec, maximum is 0 msec
  Suppress hello for 0 neighbor(s)
Loopback4 is up, line protocol is up
 Internet address is 192.168.4.1/24, Area 0
 Process ID 1, Router ID 3.3.3.3, Network Type LOOPBACK, Cost: 1
 Loopback interface is treated as a stub Host
Loopback5 is up, line protocol is up
 Internet address is 192.168.5.1/24, Area 0
  Process ID 1, Router ID 3.3.3.3, Network Type LOOPBACK, Cost: 1
 Loopback interface is treated as a stub Host
```
• Visualizar el OSPF Process ID, Router ID, Address summarizations, Routing Networks, and passive interfaces configuradas en cada router.

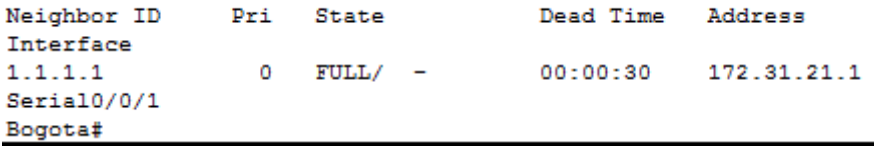

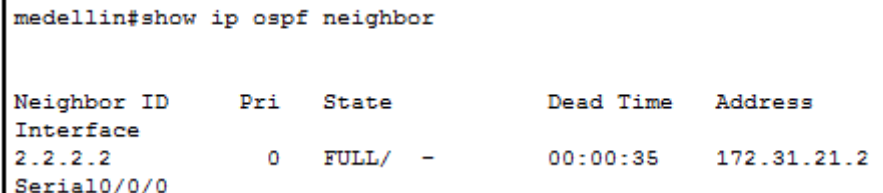

 $\mathbf{I}$ 

3. Configurar VLANs, Puertos troncales, puertos de acceso, encapsulamiento, Inter-VLAN Routing y Seguridad en los Switches acorde a la topología de red establecida.

```
S1>enable
 Sitemable<br>Sl#config terminal
Siteroning terminal<br>Enter configuration commands, one per line. End with CNTL/Z.<br>S1(config)#vlan 30<br>S1(config-vlan)#name Docentes<br>S1(config-vlan)#exit<br>S1(config)#vlan 40
si(config-vlan)#name Administracion<br>Si(config-vlan)#name Administracion<br>Si(config-vlan)#exit<br>Si(config)#vlan 150
si(config-vian)#name Soporte<br>Si(config-vlan)#name Soporte<br>Si(config-vlan)#exit<br>Si(config)#int vlan 150
S1(config-if)#ip address 192.168.99.2 255.255.255.0
 S1 (config-if) #exit
 S1(config)#dfault-gateway 192.168.99.1
 % Invalid input detected at '^' marker.
S1(config)#ip default-gateway 192.168.99.1
S1(config)#
S1(config)#ip default-gateway 192.168.99.1
S1(config)#int f0/3
S1(config-if)#switchport mode trunk
S1(config-if)#switchport trunk nativa vlan 1
 % Invalid input detected at '^' marker.
```
 $\begin{array}{c} \begin{array}{c} \begin{array}{c} \end{array} \end{array} \end{array}$ 

```
S1(config-if)#switchport trunk native vlan 1
S1(config-if)#int range fa0/1-2, fa0/4-23, g0/1-2
S1(config-if-range)#switchport mode access
S1(config-if-range)#switchport access vlan 30
S1(config-if-range)#
```
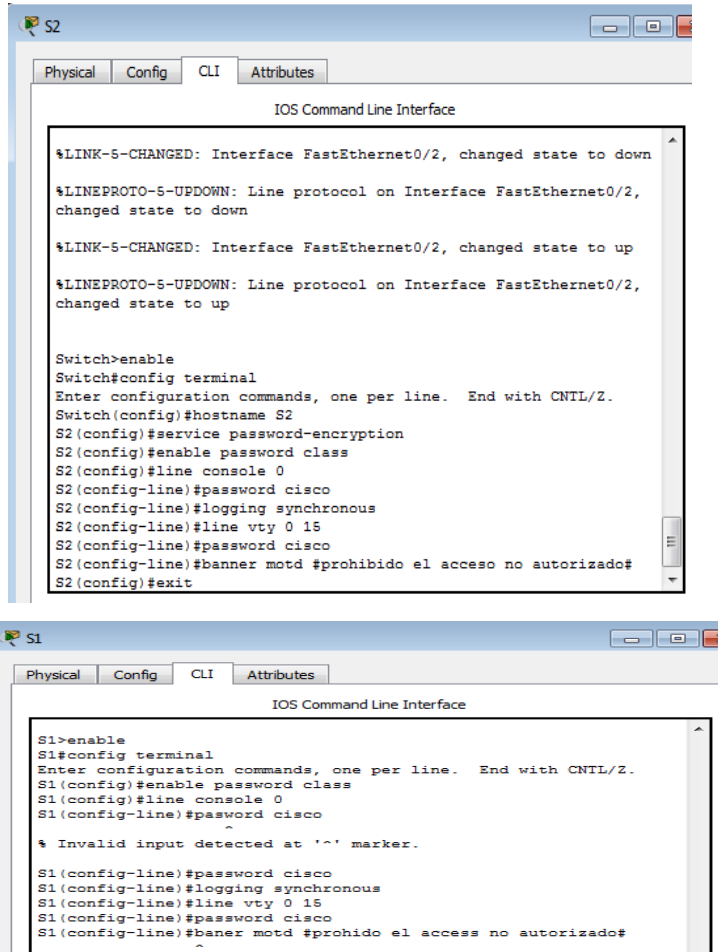

4. En el Switch 3 deshabilitar DNS lookup

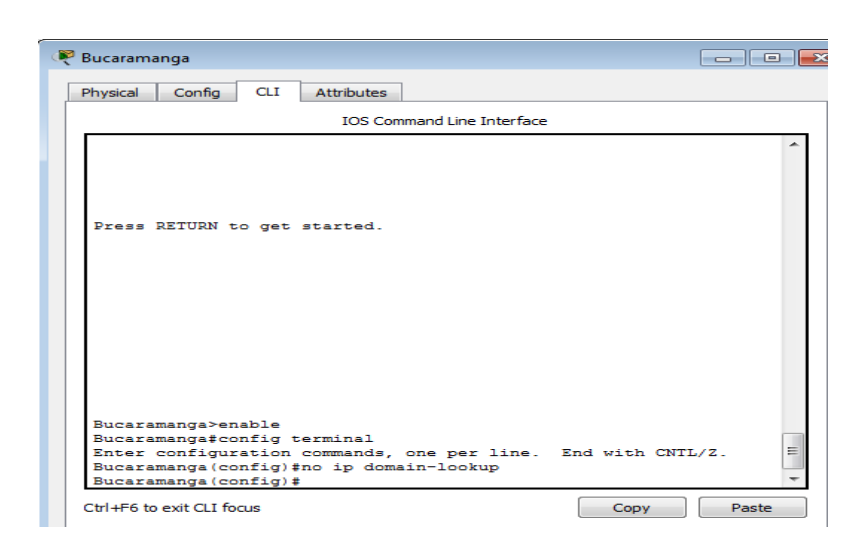

% Invalid input detected at '^' marker.

% Invalid input detected at '^' marker.

S1(config-line)#baner motd #prohido el acceso no autorizado#

S1(config-line)#banner motd #prohido el acceso no autorizado# S1(config)#service password-encryption<br>S1(config)#

 $\equiv$ 

5. Asignar direcciones IP a los Switches acorde a los lineamientos

```
S1>enable
S1#config terminal
Enter configuration commands, one per line. End with CNTL/Z.
S1(config)#vlan 30
S1(config-vlan)#name Docentes
S1(config-vlan)#exit
S1(config)#vlan 40
S1(config-vlan)#name Administracion
S1(config-vlan)#exit
S1(config)#vlan 150
S1(config-vlan)#name Soporte
S1(config-vlan)#exit
S1(config)#int vlan 150
S1 (config-if)#
$LINK-5-CHANGED: Interface Vlan150, changed state to up
S1(config-if)#ip address 192.168.99.2 255.255.255.0
S1(config-if)#exit
S1(config)#default-gateway 192.168.99.1
            ь.
% Invalid input detected at '^' marker.
S1(config)#ip default-gateway 192.168.99.1
S1 (config)#
```
 $\equiv$ 

 $\overline{\phantom{a}}$ 

```
S1(config)#ip default-gateway 192.168.99.1
S1(config)#int f0/3
S1(config-if)#switchport mode trunk
S1(config-if)#switchport trunk nativa vlan 1
% Invalid input detected at '^' marker.
S1(config-if)#switchport trunk native vlan 1
S1(config-if)#int range fa0/1-2, fa0/4-23, g0/1-2
S1(config-if-range)#switchport mode access
S1(config-if-range)#switchport access vlan 30
S1(config-if-range)#
```
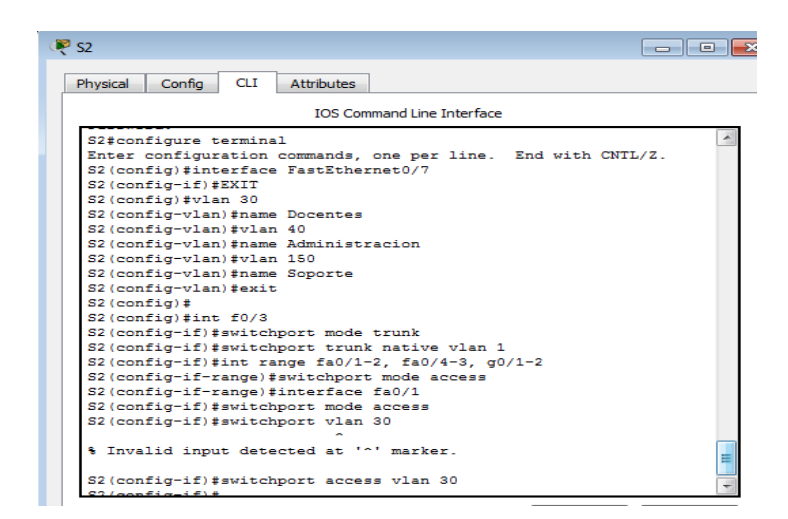

6. Desactivar todas las interfaces que no sean utilizadas en el esquema de red.

```
S1>enable
  Password:
  S1#config terminal
  Enter configuration commands, one per line. End with CNTL/Z.
  S1(config)#int f0/3S1(config-if)#switchport mode trunk
  S1(config-if)#switchport trunk native vlan 1
  S1(config-if)#int range fa0/1-2, fa0/4-23, g0/1-2
  S1(config-if-range)#switchport mode access
  S1(config-if-range)#interface fa0/1
  S1(config-if)#switchport mode access
  S1(config-if)#switchport access vlan 30
S2>enable
Password:
S2#config terminal
Enter configuration commands, one per line. End with CNTL/Z.
S2(config)#int fa0/3
S2 (config-if) #switchport mode trunk
S2(config-if)#switchport trunk native vlan 1
S2(config-if)#int range fa0/1-2, fa0/4-24, g0/1-2
S2(config-if-range)#switchport mode access
S2(config-if-range)#int fa0/1
S2(config-if)#switchport access vlan 40
% Access VLAN does not exist. Creating vlan 40
S2(config-if)#switchport access vlan 40
S2 (config-if) #int range fa0/1-2. fa0/4-24. g0/1-2
```
7. Implement DHCP and NAT for IPv4

```
Bucaramanga>enable
Bucaramanga#config terminal
Enter configuration commands, one per line. End with CNTL/Z.
Bucaramanga (config) #interface loopback4
Bucaramanga(config-if)#ip address 192.168.4.1 255.255.255.0
Bucaramanga (config-if) #no shutdown
Bucaramanga (config-if)#exit
Bucaramanga (config) #interface loopback5
Bucaramanga (config-if)#ip address 192.168.5.1 255.255.255.0
Bucaramanga (config-if)#no shutdown
Bucaramanga (config-if) #exit
Bucaramanga (config)#inteface loopback6
% Invalid input detected at '^' marker.
Bucaramanga (config) #interface loopback6
Bucaramanga (config-if)#ip address 192.168.6.1 255.255.255.0
Bucaramanga(config-if)#no shutdown
Bucaramanga (config-if)#
```
티

8. Configurar R1 como servidor DHCP para las VLANs 30 y 40

```
medellin>enable
medellin#config terminal
Enter configuration commands, one per line. End with CNTL/Z.
medellin(config)#ip dhcp excluded-address 172.16.30.0
172.16.30.30
medellin(config)#ip dhcp excluded-address 172.16.30.0
172.16.30.40
medellin(config)#ip dhcp pool Docentes
medellin(dhcp-config)#dns-server 10.10.10.1
medellin(dhcp-config)#domain-name ccna-unad.com
% Invalid input detected at '^' marker.
medellin(dhcp-config)#default-router 172.16.30.1
medellin(dhcp-config)#network 172.16.30.0 255.255.255.0
medellin(dhcp-config)#ip dhcp pool Administracion
medellin(dhcp-config)#dns-server 10.10.10.1
medellin(dhcp-config)#domain-name cona-unad.com
% Invalid input detected at '^' marker.
medellin(dhcp-config)#default-router 172.16.40.1
medellin(dhcn-config)fnetwork 172 16 4h 0 255 255 255 0
```
9. Reservar las primeras 30 direcciones IP de las VLAN 30 y 40 para configuraciones

estáticas.

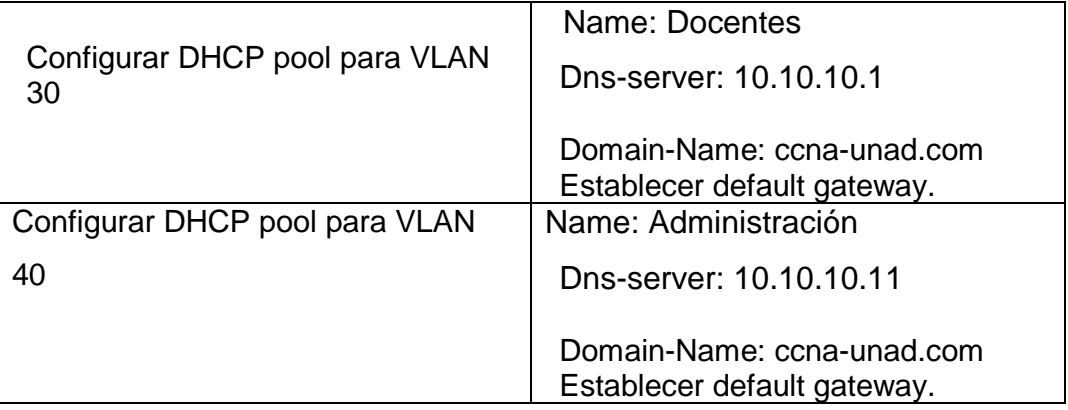

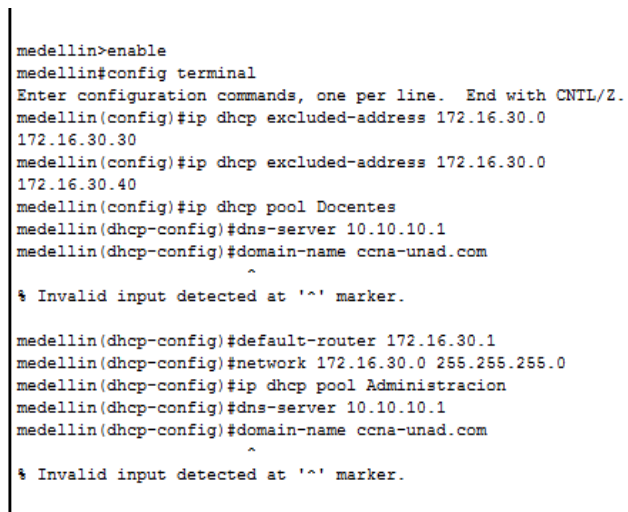

medellin(dhcp-config)#default-router 172.16.40.1<br>medellin(dhcp-config)#network 172.16.4h 0.255.255.255.0

10.Configurar NAT en R2 para permitir que los hosts puedan salir a internet

```
Bogota>enable
Bogota#config terminal
Enter configuration commands, one per line. End with CNTL/Z.
Bogota (config)#interface g0/0
Bogota (config-if)#ip nat outside
Bogota (config-if)#interface g0/1
Bogota (config-if) #ip nat inside
Bogota(config-if)#
```
11.Configurar al menos dos listas de acceso de tipo estándar a su criterio en para

restringir o permitir tráfico desde R1 o R3 hacia R2.

```
Bogota (config-if)#exit
  Bogota (config) #access-list 10 permit 192.169.7.0 0.0.0.0
  Bogota (config)#
 medellin(config)#access-list 10 permit 192.168.7.0 0.0.0.0
 medellin(config)#
Bucaramanga (config) #access-list 10 permit 192.168.7.0 0.0.0.0
Bucaramanga (config)#
```
12.Configurar al menos dos listas de acceso de tipo extendido o nombradas a su

criterio en para restringir o permitir tráfico desde R1 o R3 hacia R2

```
medellin>enable
medellin#config terminal
Enter configuration commands, one per line. End with CNTL/Z.
medellin(config)#access-list 1 permit 172.16.30.0 0.0.0.255
medellin(config)#access-list 1 permit 172.16.40.0 0.0.0.255
medellin(config)#access-list 1 permit 172.16.4.0 0.0.0.255
medellin(config)#ip nat pool INTERNET 209.165.200.225
                                                                   Ė
209.165.200.230 netmask 255.255.255.248
medellin(config)#ip nat inside source list 1 pool INTERNET
medellin(config)#
```
## **CONCLUSIONES**

Este documento consolida la actividad de la prueba de habilidades práctica final, en el desarrollo de acuerdo al caso de estudio dado, se ha aplicado los conocimientos proporcionados en el material de apoyo emanado por la empresa CISCO en el desarrollo del aprendizaje autónomo promovido para este tipo de ambientes virtuales.

Se logró una satisfactoria conexión, configuración y simulación de los dispositivos de la red en el correspondiente caso de estudio.

En general se expresa satisfacción por el aprendizaje adquirido durante el desarrollo del curso y la aplicación de la teoría vista en la plataforma cisco, obteniendo grandes conocimientos en mi desarrollo profesional.

## Bibliografía

Temática: Configuración y conceptos básicos de Switching CISCO. (2014).

Configuración y conceptos básicos de Switching. Principios de Enrutamiento y Conmutación. Recuperado de:

[https://static-course](https://static-course-assets.s3.amazonaws.com/RSE50ES/module2/index.html#2.0.1.1)[assets.s3.amazonaws.com/RSE50ES/module2/index.html#2.0.1.1](https://static-course-assets.s3.amazonaws.com/RSE50ES/module2/index.html#2.0.1.1)

Temática: VLANs CISCO. (2014). VLANs. Principios de Enrutamiento y Conmutación. Recuperado de:

[https://static-course](https://static-course-assets.s3.amazonaws.com/RSE50ES/module3/index.html#3.0.1.1)[assets.s3.amazonaws.com/RSE50ES/module3/index.html#3.0.1.1](https://static-course-assets.s3.amazonaws.com/RSE50ES/module3/index.html#3.0.1.1)

Temática: Conceptos de Routing CISCO. (2014). Conceptos de Routing. Principios de Enrutamiento y Conmutación. Recuperado de:

[https://static-course](https://static-course-assets.s3.amazonaws.com/RSE50ES/module4/index.html#4.0.1.1)[assets.s3.amazonaws.com/RSE50ES/module4/index.html#4.0.1.1](https://static-course-assets.s3.amazonaws.com/RSE50ES/module4/index.html#4.0.1.1)

Temática: Enrutamiento entre VLANs CISCO. (2014). Enrutamiento entre VLANs. Principios de Enrutamiento y Conmutación. Recuperado de: [https://static-course](https://static-course-assets.s3.amazonaws.com/RSE50ES/module5/index.html#5.0.1.1)[assets.s3.amazonaws.com/RSE50ES/module5/index.html#5.0.1.1](https://static-course-assets.s3.amazonaws.com/RSE50ES/module5/index.html#5.0.1.1)

Temática: Enrutamiento Estático CISCO. (2014). Enrutamiento Estático.

Principios de Enrutamiento y Conmutación. Recuperado de:

[https://static-course-](https://static-course-assets.s3.amazonaws.com/RSE50ES/module6/index.html#6.0.1.1)

[assets.s3.amazonaws.com/RSE50ES/module6/index.html#6.0.1.1](https://static-course-assets.s3.amazonaws.com/RSE50ES/module6/index.html#6.0.1.1)

recuperado de:

[https://stadium.unad.edu.co/preview/UNAD.php?url=/bitstream/10596/18637/1/](https://stadium.unad.edu.co/preview/UNAD.php?url=/bitstream/10596/18637/1/1037573271.pdf) [1037573271.pdf](https://stadium.unad.edu.co/preview/UNAD.php?url=/bitstream/10596/18637/1/1037573271.pdf)